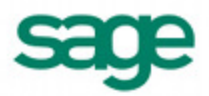

# **Sage BusinessWorks Release Notes: V2015**

The following is a summary of changes included in the Sage BusinessWorks V2015 release. If a change affects more than one module, it is listed under the System Wide heading.

#### Customer Portal

#### Knowledgebase Articles

Answers to many of your questions can be found on the new Sage Support Knowledgebase. To access the new support site:

- 1. Product updates, service packs and tax table updates are now accessible through the new Sage Support site https://support.na.sage.com.
- 2. Use your same login credentials as the Sage Customer and Partner Portal for Knowledgebase and download access.
- 3. The Knowledgebase option is available on the top menu bar and select the product Sage BusinessWorks Accounting.
- 4. The new and improved knowledgebase offers expanded search capabilities and allows faster publication of new articles.
- If you have not registered for the Customer Portal, click sign up and follow the instructions. Shortly after completing your registration, you will receive a registration confirmation.

### Payroll

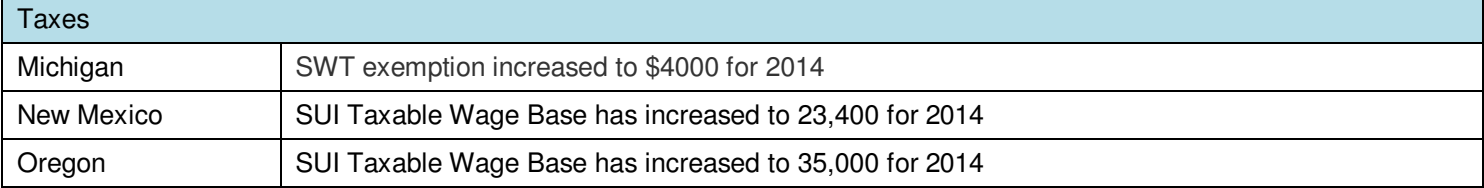

#### **Reports**

Check Register incorrect when a deduction is set to SWT - Corrected report to not report deductions with a Tax Category of SWT, SDI or SUI (the deduction amount has already been added to the appropriate tax).

Company Totals Report doesn't include tips in OASDI under limit amounts - Corrected report to not report deductions with a Tax Category of SWT, SDI or SUI (the deduction amount has already been added to the appropriate tax).

#### General Ledger

**Reports** 

Can now exclude inactive accounts from the Trial Balance - Added the ability to filter on the account status to the Trial Balance Reports.

Can now print a sample Chart of Account without error

Other Liabilities now has a section on the Balance Sheet - Modified the report generator to now correctly process the Other Liability accounts.

# Accounts Payable

Checks/Vendors

Voiding a credit card payment now correctly reopens a vendor invoice

"Vendor ID does not exist" no longer displays after saying no to add Vendor

### Accounts Receivable

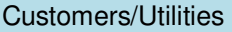

Existing credit card information no longer displays when entering a new customer

Sales Tax list can now sort by sales tax ID

# Order Entry

Orders/Transfer

An invalid date message will not display when posting a receipt with an invalid date allowing receipts to only post to GL with a valid date when a deposit is posted to an existing sales order

Importing sales orders imports correct extended price

# System Manager

When choosing to backup when closing month the backup task now must complete before continuing with the close process.

"[Pervasive][ODBC Client Interface][LNA][Pervasive][ODBC Engine Interface]Error in expression: CashAccts1. OK the error and "Access violation at address 00405554 in module 'Task0100.exe' Read of address 00000000" no longer appears when saving cash accounts

# **V2015 – Please note that V2015 includes several new Reports and Features**

Payroll

New Reports – PR, Reports, Deduction Reports

Worker's Compensation Detail by Employee ID

Worker's Compensation Summary by Employee ID

New Reports – PR, Taxes

The following deposit tasks have a new "Snapshot" button. When this button is pressed, a report previews to the screen that contains all of the information shown on the deposit task's form. The user can then print the report or save it to a different location.

PR > Taxes > FICA and FWT (941) Deposits > Current Quarter > Snapshot

PR > Taxes > FICA and FWT (941) Deposits > Previous Quarter > Snapshot

PR > Taxes > FUTA (940) Deposits > Current Year > Snapshot

PR > Taxes > FUTA (940) Deposits > Previous Years > Snapshot

PR > Taxes > SDI and SWT Deposits > Current Quarter > Snapshot

PR > Taxes > SDI and SWT Deposits > Previous Quarters > Snapshot

PR > Taxes > SUI Deposits > Current Year > Snapshot

PR > Taxes > SUI Deposits > Previous Years > Snapshot

# Order Entry

New Reports – Gross Profit reports

The existing Order Entry Gross Profit Report was replaced by six new style reports.

Much like reports in the General Ledger and Payroll modules, grouping/sorting options needed to be accomplished in separate reports. A data generator was not necessary, making these reports fully customizable.

The "Paid invoices only" checkbox was replaced by the "Invoice status" dropdown selection (the user can view all invoices, paid invoices only, or open invoices only on this report).

Report Names:

- Order Entry Gross Profit Report
- Order Entry Gross Profit Report By Invoice Number
- Order Entry Gross Profit Report By Sales Representative
- Order Entry Gross Profit Summary Report
- Order Entry Gross Profit Summary By Invoice Number
- Order Entry Gross Profit Summary By Sales Rep